**Перечень образовательных платформ, рекомендованных Министерством просвещения Российской Федерации и для реализации образовательных программ с применением электронного обучения и дистанционных образовательных технологий**

> Зевакина Н.В., учитель русского языка литературы ВК

### **Яндекс школа**

- Яндекс Школа бесплатный сервис для дистанционного обучения учащихся с 1 по 11 классы.
- Проект был запущен 31 марта 2020 года совместно с Центром педагогического мастерства. Это образовательный сервис, который наполнен видеоуроками по более чем 15 предметам и имеет большой банк заданий по предметам школьной программы. Учащиеся могут обучаться не выходя из дома: для этого необходимо иметь компьютер или смартфон с выходом во всемирную сеть.
- Участвовать в дистанционном онлайн-обучении могут школьники со всех регионов России. Сервис работает в течение всего учебного дня. Занятия продлятся до конца текущего учебного года.
- «Яндекс.Школа» помогает учителям и ученикам перенести привычный образовательный процесс в режим онлайн. Удобный интерфейс и бесплатный доступ к полезным ресурсам позволяют беспрерывно осваивать школьную программу. Учителя образовательных учреждений могут проводить интерактивные видеоуроки и контролировать процесс обучения своего класса. На платформе предусмотрены групповые и частные занятия для обучающихся.

## **Яндекс.Уроки**

- Для обучающихся 5, 6, 7, 8, 9, 10 и 11 классов сервис предоставляет доступ к видеоурокам по более чем 15 школьным предметам. Видеоуроки проводят педагоги ведущих образовательных учреждений, преподаватели ВУЗов, эксперты ЕГЭ и студенты, которые являются победителями олимпиад.
- Для выпускников 9 и 11 классов проводятся дополнительные видеозанятия для подготовки к государственным экзаменам.

#### Яндекс Уроки — инструмент для проведения дистанционных уроков 5-11 классов на бесплатной образовательной платформе [Яндекс Школа](https://school-ya.ru/).

- Видеоуроки проводят учителя и методисты ведущих образовательных учреждений, преподаватели ВУЗов, эксперты ЕГЭ и студенты, которые являются победителями олимпиад.
- Каждый видеоурок разработан при совместной работе с Центром педагогического мастерства и соответствует всем требованиям Федерального образовательного стандарта.
- Для обучающихся проводятся видеоуроки по более чем 15 школьным предметам. Учебный процесс проходит по расписанию с 9 до 14 часов. Это сделано для того, чтобы ученики и родители смогли сохранить привычный режим в настоящих условиях. Длительность одного урока составляет 45 минут. Ежедневно проводится около 4-6 уроков, между которыми есть переменки по 15 минут. Во время перемены транслируются образовательно-развлекательные ролики. Расписание занятий появляется на сайте заранее на неделю вперед.
- Для выпускников 9 и 11 классов записаны дополнительные видеозанятия для подготовки к государственным экзаменам. Так же для подготовки к ЕГЭ и ОГЭ можно использовать сервис [Яндекс Репетитор](https://school-ya.ru/yandeks-repetitor.html).
- Все занятия проводятся на одноимённом канале в «Яндекс.Эфире». Их можно смотреть не только в прямом эфире, но и в записи: сервис сохраняет проведенные занятия за неделю в архив. После каждой пройденной темы ученики могут скачать презентацию или пройти тест на проверку усвоенного материала.
- «Яндекс.Уроки» предлагает педагогам платформу для проведения собственных онлайнтрансляций при помощи интерактивных методов обучения. Доступный видеоконтент разнообразит учебный процесс и сделает его полезнее и увлекательнее.

. организовать в нём работу с учениками: • Как устроен Яндекс. Учебник и как

[https://www.youtube.com/channel/UCYE7lpJWF](https://www.youtube.com/channel/UCYE7lpJWFwySjKH3UpYY5rA) [wySjKH3UpYY5rA](https://www.youtube.com/channel/UCYE7lpJWFwySjKH3UpYY5rA)

### **Яндекс. Учебник работает на любом устройстве. Не нужно ничего скачивать и устанавливать**

• Ссылка на Яндекс. Учебник

<https://education.yandex.ru/main/>

# **Google Класс**

- **Класс - это бесплатный набор инструментов для работы с электронной почтой, документами и хранилищем. Сервис разработан для преподавателей с целью организации занятия и эффективного учебного взаимодействия с учащимися.**
- <https://classroom.google.com/>

#### Российская электронная школа

- **«Российская электронная школа» - это полный школьный курс уроков от лучших учителей России; это информационно- образовательная среда, объединяющая ученика, учителя, родителя и открывающая равный доступ к качественному общему образованию независимо от социокультурных условий.**
- <http://resh.edu.ru/>

## Учи.ру

- Учи.ру российская онлайн-платформа, где учащиеся из всех регионов России изучают школьные предметы в интерактивной форме. Интерактивные курсы на Учи.ру полностью соответствуют ФГОС. Содержит более 30 000 заданий в игровой форме, разработанных профессиональными методистами и специалистами по детскому интерфейсу.
- Платформа Учи.ру учитывает скорость и правильность выполнения заданий, количество ошибок и поведение ученика. Для каждого ребенка система автоматически подбирает персональные задания, их последовательность и уровень сложности.

## **Я Класс**

- Ресурс ориентирован на педагогов, учащихся и родителей. ЯКласс интегрирован с электронными журналами, сотрудничает с популярными издательствами. Содержит 1,6 трлн заданий школьной программы и 1500 видеоуроков.
- Все материалы соответствуют ФГОС.
- <http://www.vaklass.ru/>

### Домашняя школа InternetUrok.ru

- **Полное среднее образование дистанционно. Для семейного обучения, для тех, кто часто пропускает школу, для проживающих вне России. Возможность официального зачисления в любое время года. Бесплатный доступ открыт.**
- <https://interneturok.ru/>

## 1С:Школа Онлайн

- **Онлайн-доступ к электронным образовательным ресурсам: тренажеры, лаборатории, игры практикумы, тесты и многое другое. Бесплатный доступ онлайн на 90 дней**
- <http://obr.1c.ru/pages/read/online/>

# Skysmart интерактивная тетрадь

- Задания в тетради совместимы с учебниками из Федерального перечня и максимально отражают содержание учебных программ.
- В интерактивной тетради представлены 15 основных предметов для 5-11 классов. Начальная школа представлена 4-я основными предметами: это математика, русский язык, окружающий мир и английский язык.
- В онлайн-школе Skysmart есть тренажеры по математике и русскому языку для подготовки к ГИА. А в интерактивной тетради по некоторым предметам есть задания для подготовки к ВПР.
- Работать в тетради можно с любого устройства: с компьютера, с планшета или с телефона. Ничего дополнительно скачивать и устанавливать на свое устройство не нужно. Единственное условие – это наличие Интернета, и не обязательно высокоскоростного, тетрадь замечательно работает и при обычной скорости.

# **Как начать работать с платформой Skysmart**

- **Шаг 1. Зарегистрируйтесь в системе, чтобы сохранить результаты в одном месте!**
- Перейдите на сайт <https://edu.skysmart.ru/>
- Нажмите кнопку **Войти** в правом верхнем углу экрана.
- На следующем шаге нажмите **Зарегистрироваться** в правом верхнем углу страницы.
- Далее перед вами откроется форма для заполнения. Заполните информацию о себе, придумайте пароль, сохраните в надежном месте и получите введенные данные для входа в письме на почту.

## **Шаг 2. Отправьте задание ученикам**

- В личном кабинете нажмите кнопку **Создать задание**.
- Выберите нужный предмет из перечня, чтобы перейти к выбору класса и тетради на следующем шаге.
- Переходите к выбору класса и тетради. Прокрутите страницу вниз, чтобы выбрать все параметры.
- Выбрать предмет (1);
- Выбрать класс (2);
- Выбрать рабочую тетрадь (3) кликните на нужный вариант, после чего кнопка выбора станет активной;
- Подтвердите выбор, нажав на кнопку **К выбору упражнений** (4).

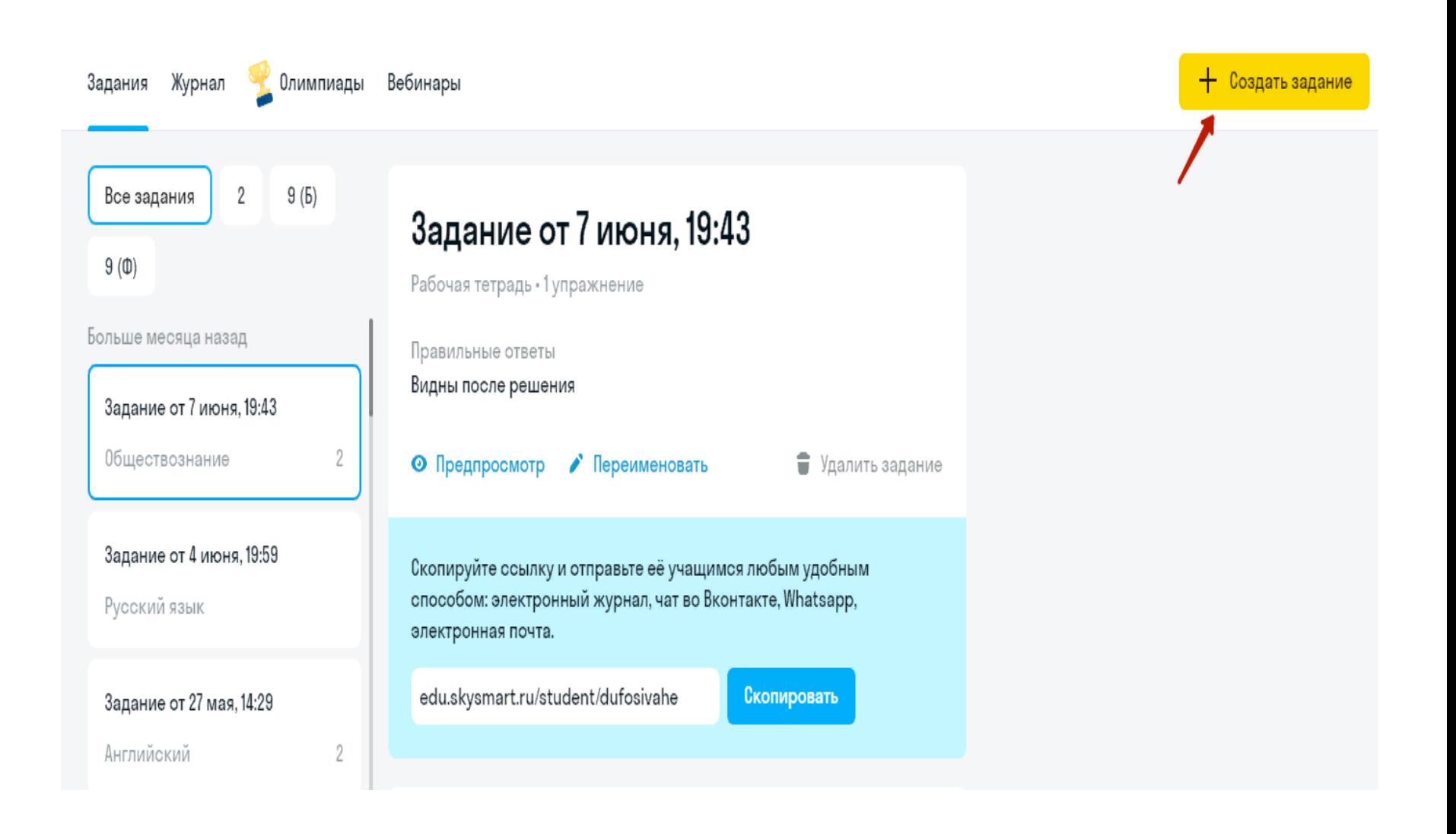

#### Выберите

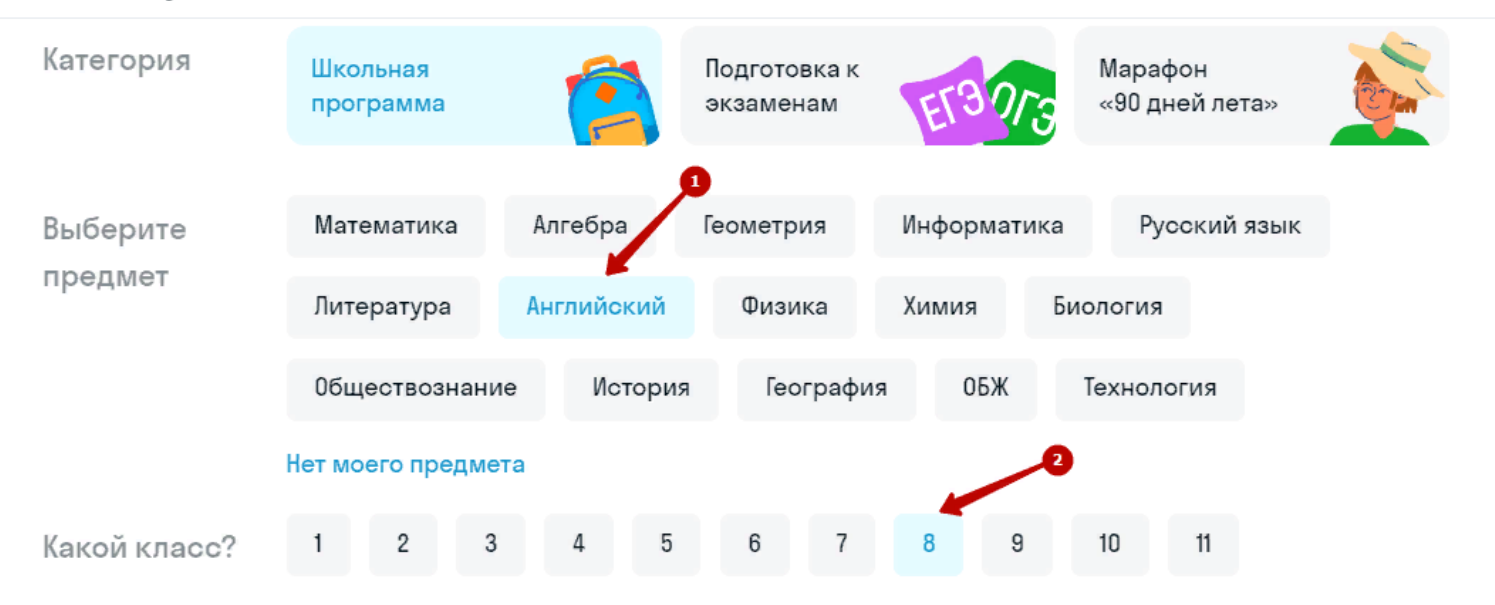

Выберите

#### Авторский контент Skysmart по школьной программе

тетрадь

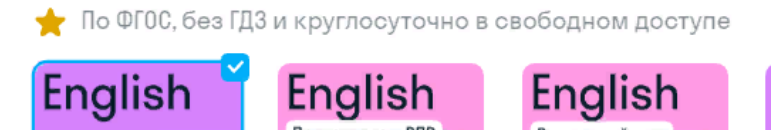

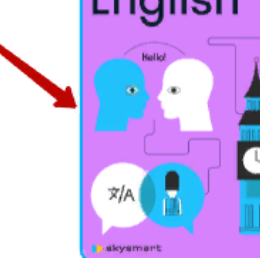

Рабочая тетрадь

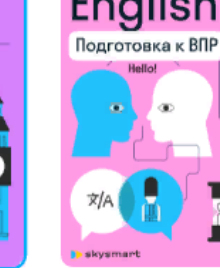

Подготовка к ВПР

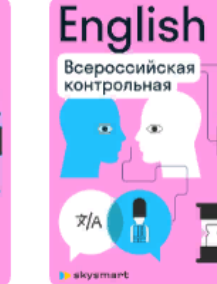

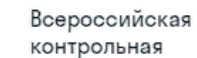

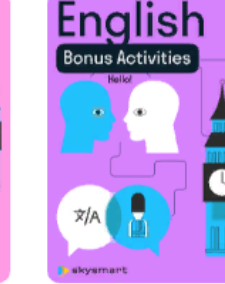

**Bonus Activities** 

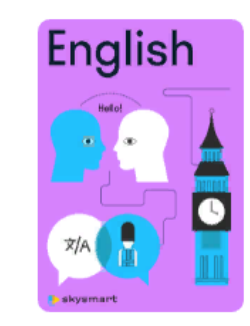

Летние задания

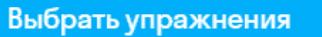

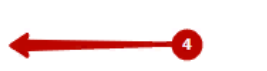

- После нажатия на кнопку **Далее** при выборе задания система предложит вам выбрать параметры работы, чтобы ученики не списывали:
- срок сдачи;
- время выполнения ;
- показывать ответы ученику или нет .
- Установите эти параметры до отправки задания.
- После установки параметров нужно создать задание путем нажатия на кнопку **Создать задание**

4. На следующем шаге нужно выбрать упражнения: Выберите модуль и тему ; Отметьте упражнения, которые хотите отправить ; Подтвердите выбор, нажав на **Далее** .

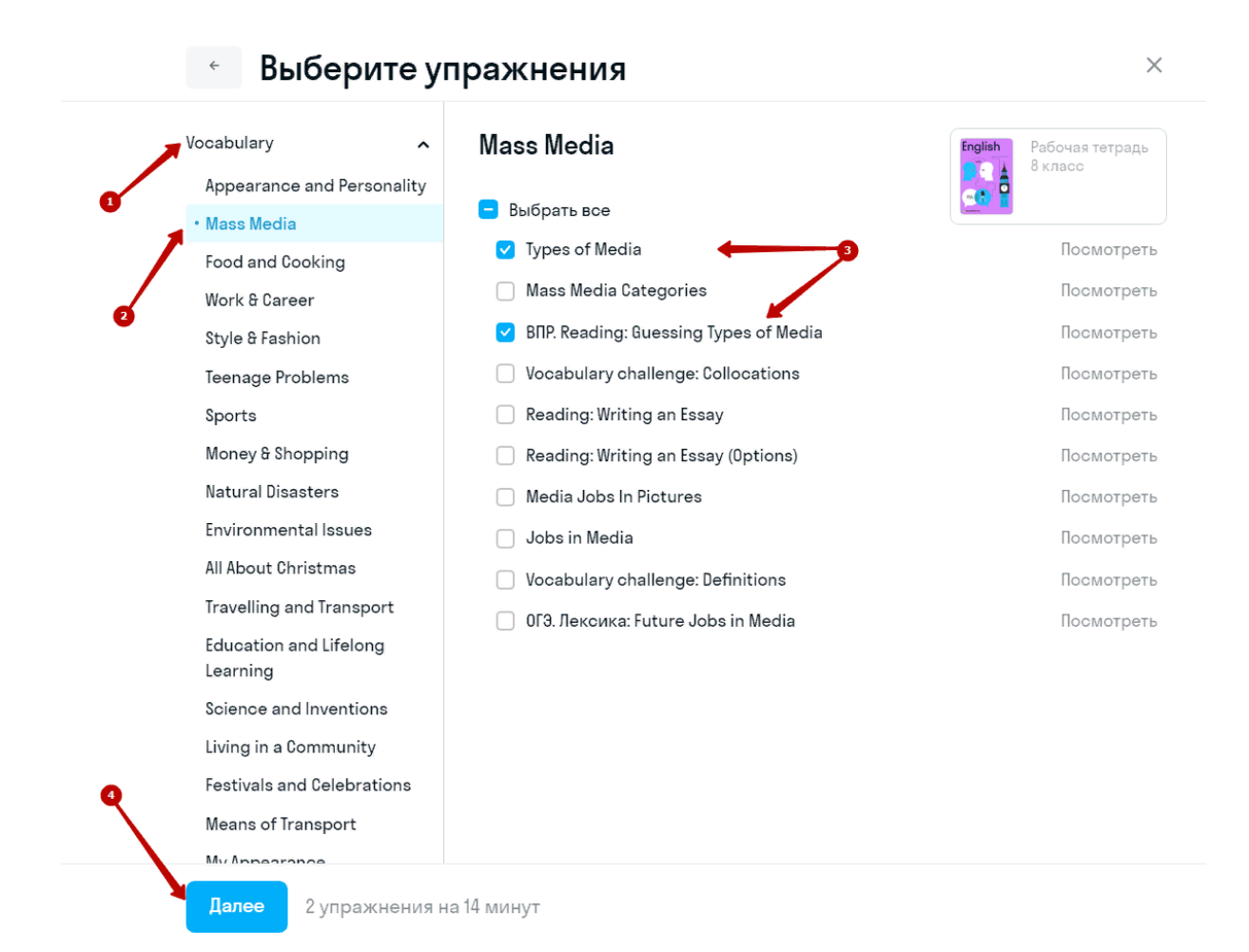

#### Задание от 22 августа, 14:16 ∕

2 упражнения на 14 минут по английскому

#### Добавьте защиту от списывания

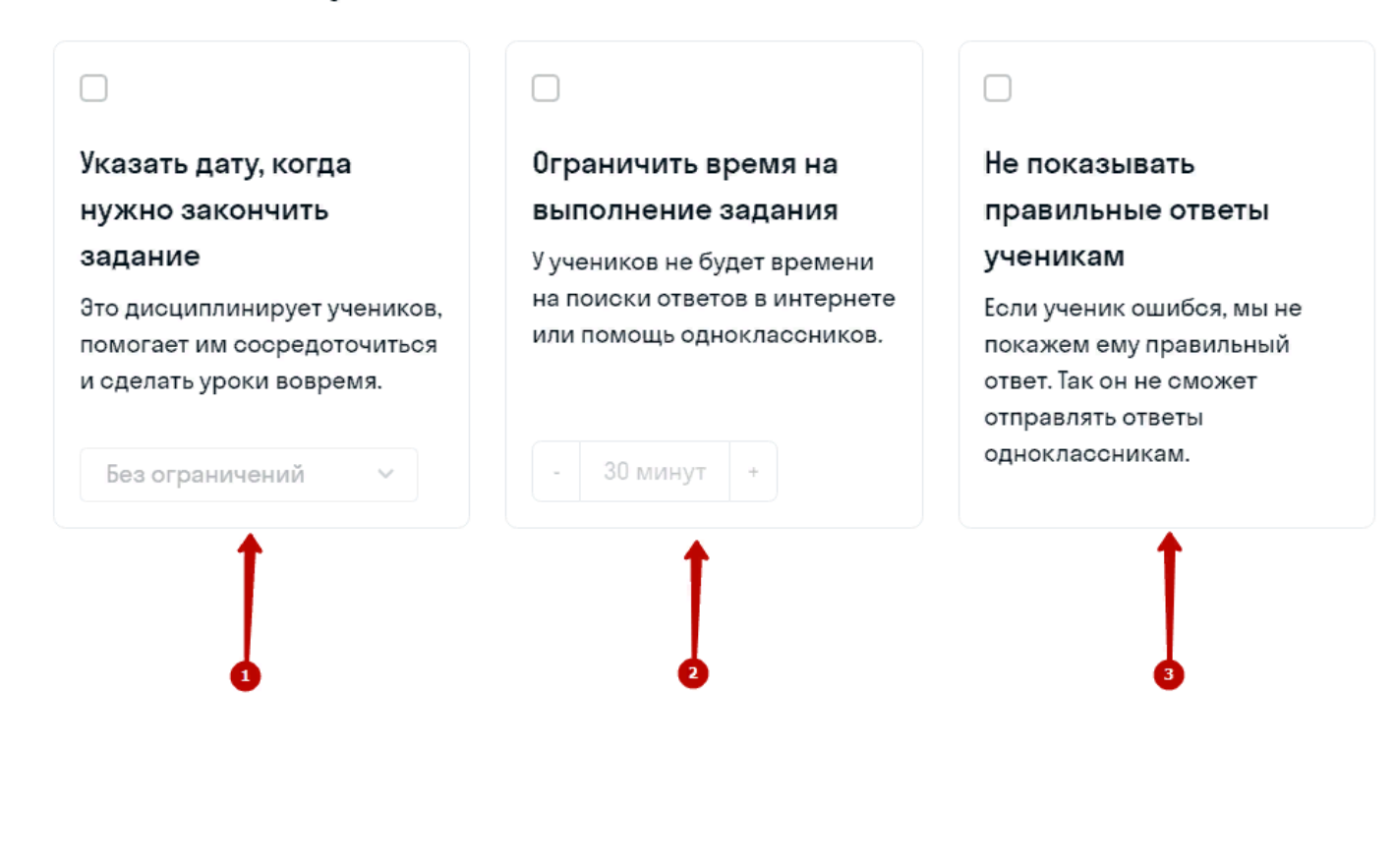

5. Система сгенерировала ссылку для учеников. Скопируйте ссылку на задание и отправьте классу любым удобным для вас способом.

#### Задание от 22 августа, 14:16

Рабочая тетрадь • 2 упражнения

Правильные ответы

Видны после решения

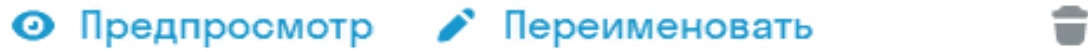

Удалить задание

Скопируйте ссылку и отправьте её учащимся любым удобным способом: электронный журнал, чат во Вконтакте, Whatsapp, электронная почта.

edu.skysmart.ru/student/kedahekati

Скопировать

#### **Посмотрите первые результаты учеников**

- Войдите на сайт <https://edu.skysmart.ru/>, используя логин и пароль.
- Сайт автоматически перенаправит вас на страницу с перечнем отправленных заданий.
- На странице с результатами вы увидите:
- Перечень отправленных заданий (1) переключайтесь между ними, чтобы посмотреть статистику по каждому;
- Общая статистика класса по каждому отправленному перечню заданий - (2);

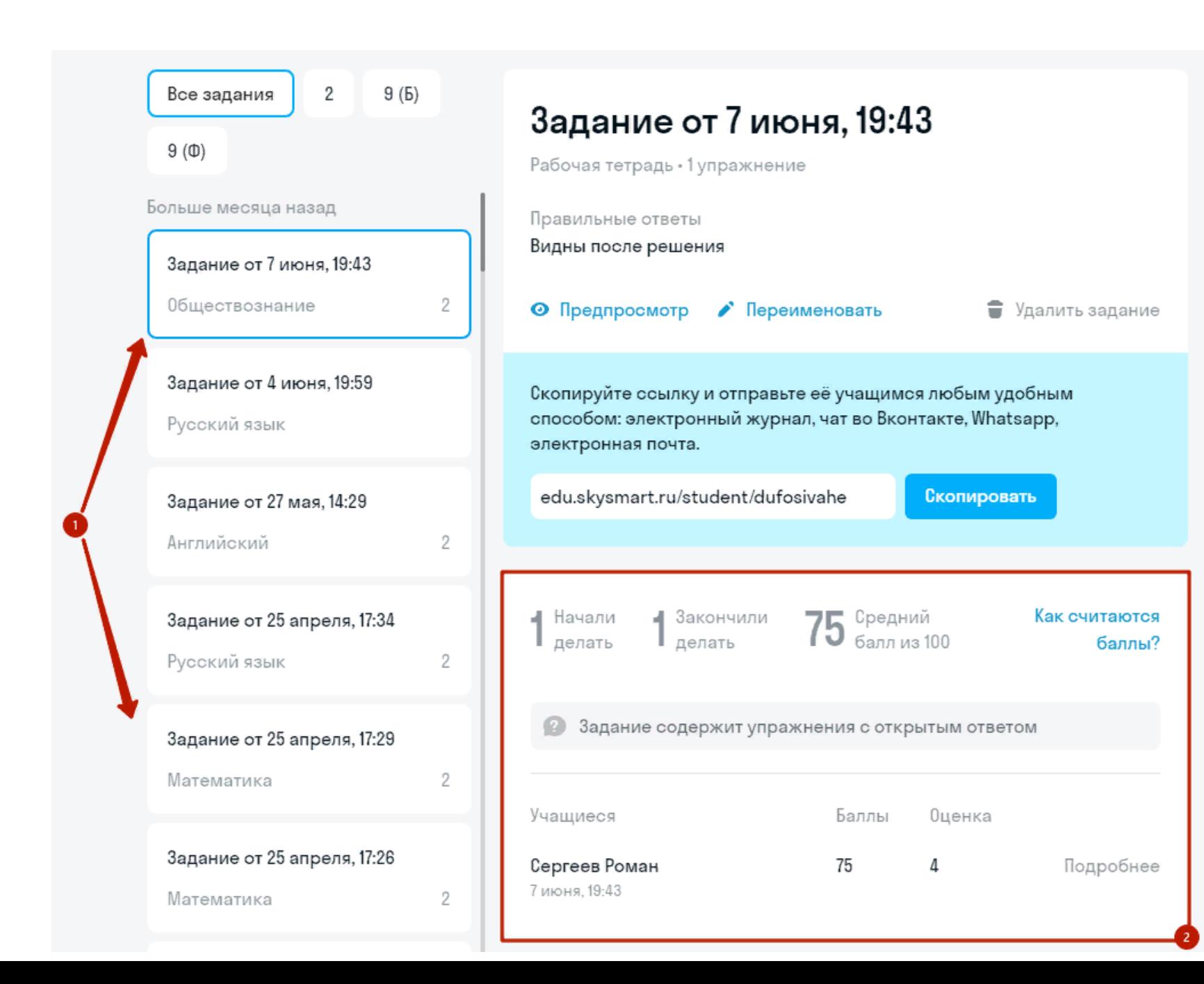

- Если ученик еще выполняет упражнение и не нажал кнопку **Сдать работу** в задании, дата завершения не отобразится, у такого ученика будет написано **Еще решает** .
- Как только ученик завершит задание, в списке под его фамилией появится дата и время окончания выполнения. Если надпись будет красного цвета, это означает, что ученик выполнил задание позже заданного срока.
- Если ученик выполнил задание по истечению таймера, вы увидите соответствующую пометку "с опозданием" в статистике. У такого ученика будет 2 результата - за упражнения, которые он успел выполнить до истечения таймера, и общий балл за выполненное задание без учета длительности выполнения. Нажмите **Подробнее**, чтобы увидеть эти различия.

#### **Вы можете удалить ненужное задание**

- Задание можно удалить в личном кабинете учителя. При этом статистика выполнения учеников **не сохранится**.
- Чтобы удалить задание:
- войдите в личный кабинет;
- выберите нужное задание из перечня;
- нажмите **Удалить**.
- Обратите внимание! Удаленные задания **не подлежат восстановлению**.